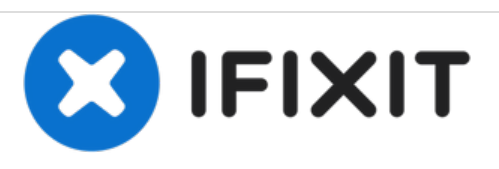

# **Reemplazo de la unidad óptica HP ProOne 600 G1**

Esta guía le enseñará cómo sacar y reemplazar la unidad óptica de la computadora.

Escrito por: Claire Crocker

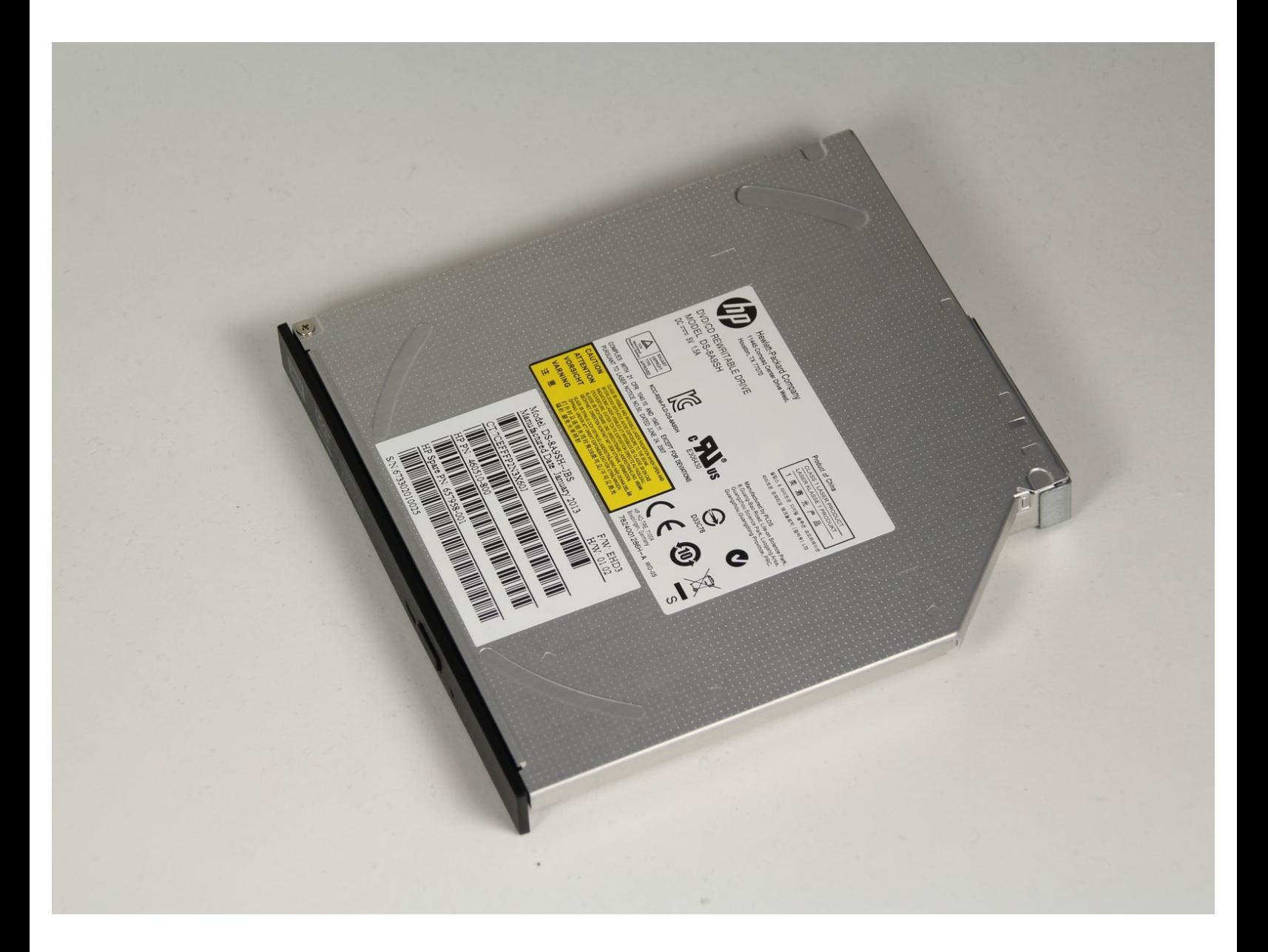

## **INTRODUCCIÓN**

Si su computadora tiene problemas para leer discos, puede ser momento de reemplazar la unidad óptica. Antes de realizar cualquier trabajo, recuerde apagar completamente y desconectar su computadora de cualquier fuente de alimentación.

#### **Paso 1 — Unidad óptica**

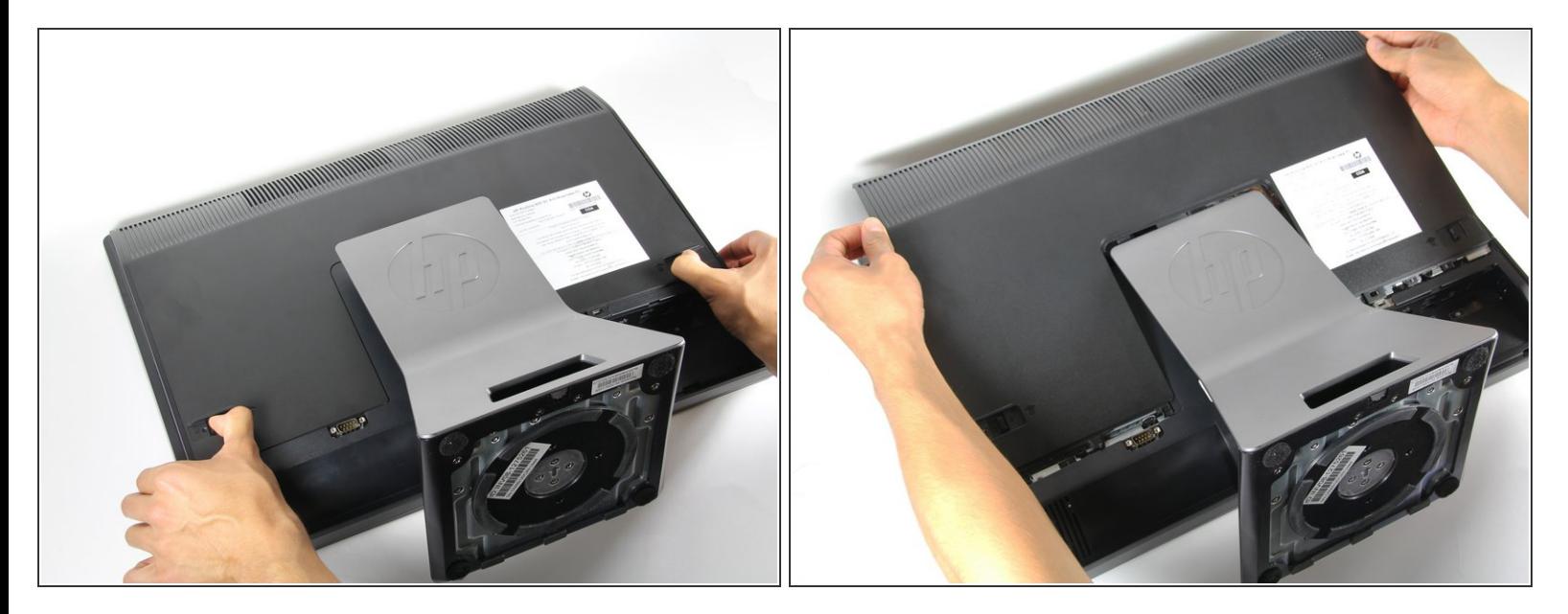

Empuje las lengüetas de desbloqueo en la parte posterior del monitor hacia dentro y hacia el otro mientras desliza la cubierta posterior hacia arriba.  $\bullet$ 

#### **Paso 2**

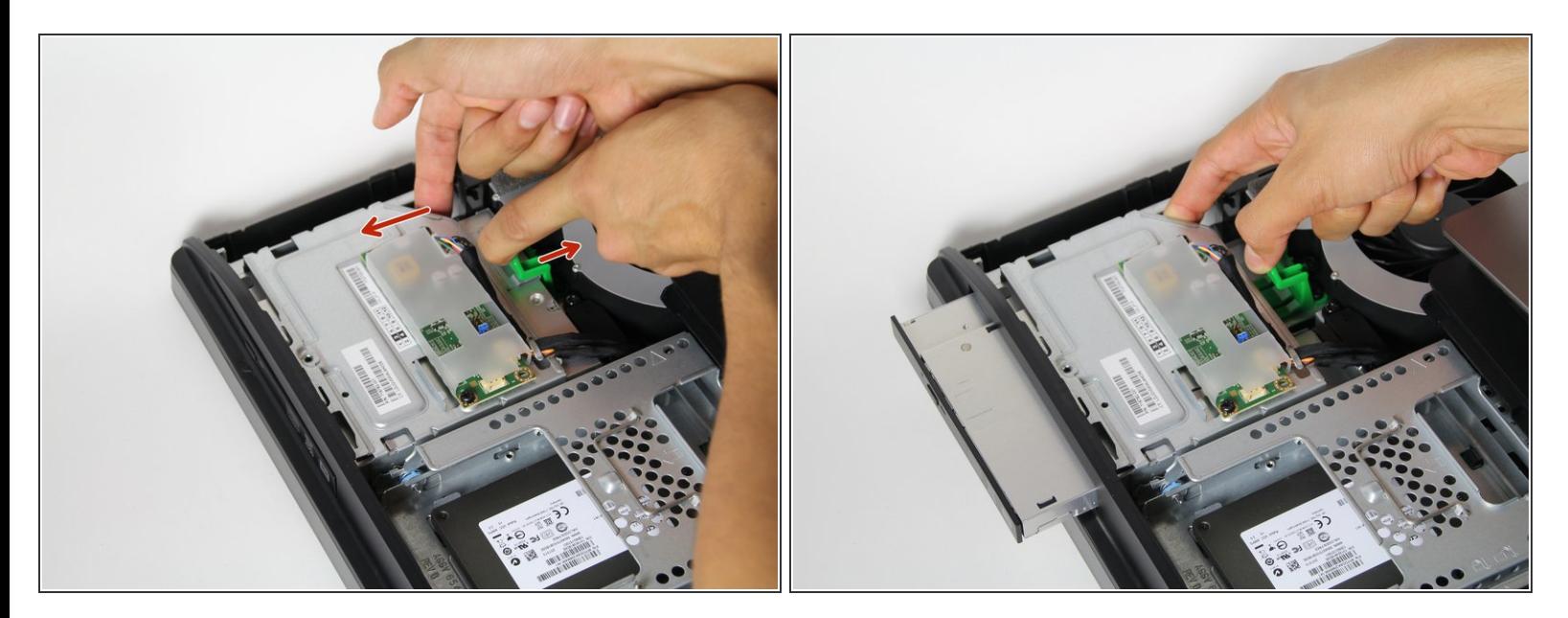

Empuje la esquina superior derecha hacia la izquierda y empuje la unidad óptica mientras sostiene la pestaña verde.  $\bullet$ 

### **Paso 3**

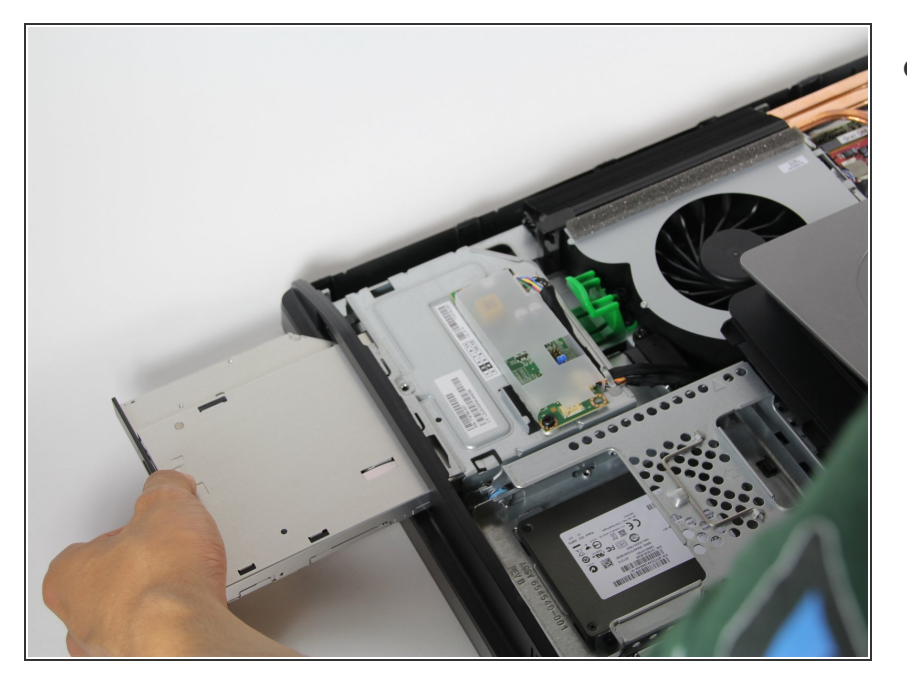

Retire la unidad óptica.

Para volver a armar su dispositivo, siga estas instrucciones en orden inverso.